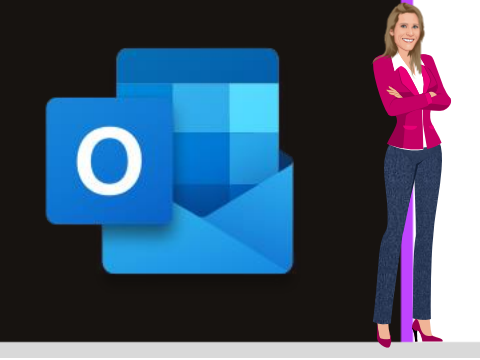

### **MICROSOFT OUTLOOK**

**Office 2010, 2013, 2016, 2019 & Microsoft 365**

**[www.maevadigitalactive.com](http://www.maevadigitalactive.com/)**

# <span id="page-0-0"></span>**Nettoyer la boite de réception, les dossiers et conversations des mails redondants**

## **Sommaire**

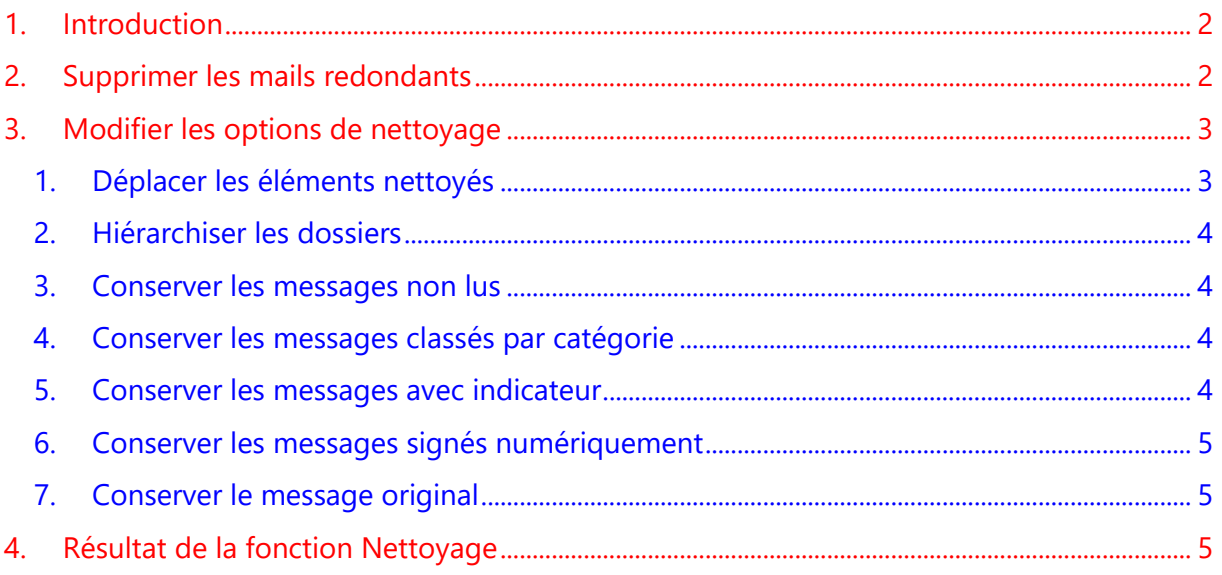

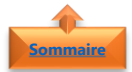

#### <span id="page-1-0"></span>**1. Introduction**

Une **conversation** est un ensemble de mails incluant le premier message et toutes les réponses. Les messages d'une conversation ont le même objet.

La fonction **Nettoyer** dans **Outlook** permet de réduire le nombre de mails dans les dossiers de messagerie. Les mails redondants au sein d'une conversation sont déplacés vers le dossier **Éléments supprimés**.

Le **nettoyage de conversation** évalue le contenu de chaque message dans la conversation. Si un message est complètement inclus dans l'une des réponses, le message précédent est supprimé.

Prenons par exemple :

Maeva envoie un mail à Patrick et Swann. Patrick répond à la fois à Maeva et Swann (le mail initial de Maeva est inclus dans le mail de Patrick). À présent, Swann qui a reçu le mail de Patrick et répond à la fois à Maeva et Patrick. La réponse de Swann inclut tous les messages précédents de la conversation.

Le **nettoyage de conversation** peut supprimer tous les messages à l'exception du dernier provenant de Swann car ce message est une copie de tous les messages précédents.

Le nettoyage de conversation est surtout utile pour les **conversations comportant de nombreux échanges de réponses**, en particulier avec de nombreux destinataires.

Dans le cas d'une interaction, autre que le seul fait de répondre à un mail, comme par exemple, le rajout d'un destinataire ou d'une pièce jointe, un nouveau fil de conversation commencera, gardant uniquement le dernier mail du précédent fil de la conversation.

#### **Fiche pratique/visuels réalisés avec Office 365**

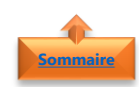

#### <span id="page-1-1"></span>**2. Supprimer les mails redondants**

- Dans l'onglet **Accueil**
- Cliquer sur **Nettoyer**

Cliquer sur l'une des **options suivantes** :

- **Nettoyer la conversation** : La conversation actuelle est révisée et les messages redondants sont supprimés.
- **Nettoyer le dossier** : Toutes les conversations dans le dossier sélectionné sont révisées et les messages redondants sont supprimés.
- **Nettoyer le dossier et les sousdossiers** : Toutes les conversations dans le dossier sélectionné, et tous les dossiers qu'il contient, sont révisées et les messages redondants sont supprimés

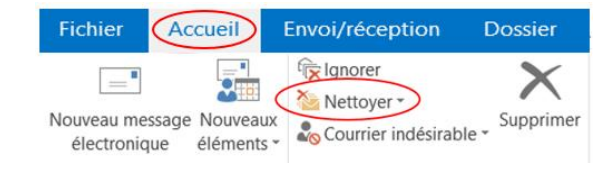

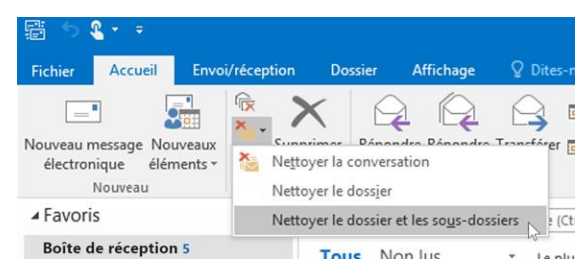

#### <span id="page-2-0"></span>**3. Modifier les options de nettoyage**

Vous pouvez spécifier les messages devant être exemptés du nettoyage et indiquer où les messages doivent être déplacés lorsqu'ils sont supprimés

- Cliquer sur l'onglet **Fichier**.
- Cliquer sur **Options**.
- Cliquer sur **Courrier**

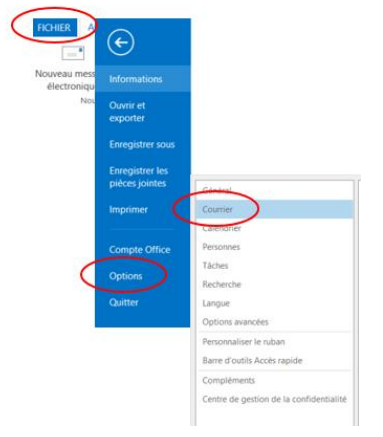

• Sous **Nettoyage de conversation**, effectuez l'une des opérations suivantes

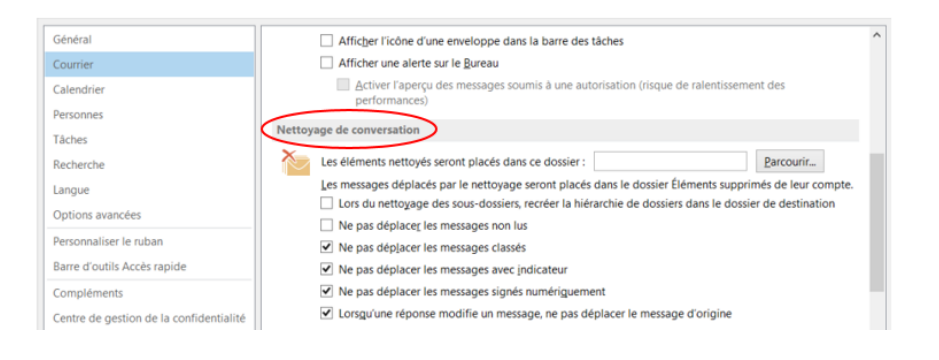

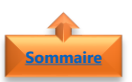

**[Sommaire](file:///C:/Users/maeva/OneDrive%20-%20Microsoft/Blog%20MaevaDigitalActive/.....Blog%20Maeva/Blog%20DigitalActive/Fiches%20à%20télécharger%20sur%20OneDrive/Outlook%20Fiche%20Blog/New%20Outlook%20Word/Microsoft%20Outlook%20-%20Nettoyer%20la%20boite%20de%20réception%20des%20mails%20redondants.docx%23Sommaire)**

#### <span id="page-2-1"></span>1. Déplacer les éléments nettoyés

- Dans la boite de dialogue **Nettoyage de conversation**
- Cliquer sur **Parcourir**
- Sélectionner un dossier **Outlook**

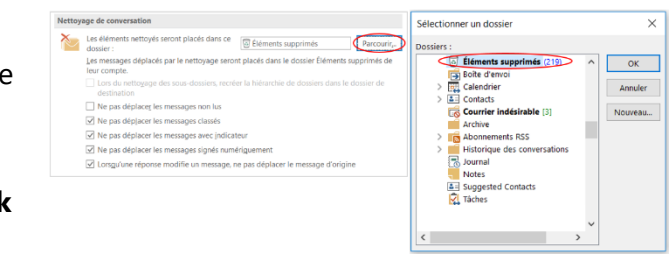

**Remarque** : Par défaut, les messages sont déplacés vers le dossier **Éléments supprimés**.

Si vous disposez de plusieurs comptes de messagerie dans votre profil Outlook, chaque compte dispose de son propre dossier **Éléments supprimés**. Les messages sont déplacés vers le dossier **Éléments supprimés** qui correspond au compte de messagerie

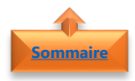

#### <span id="page-3-0"></span>2. Hiérarchiser les dossiers

- Nettoyage de conversation • Garder la même structure de Les éléments nettoyés seront placés dans ce **hiérarchisation** des dossiers
	- Sélectionnez **Lors du nettoyage des sous-dossiers, recréer la hiérarchie de dossiers dans le dossier de destination**

<span id="page-3-1"></span>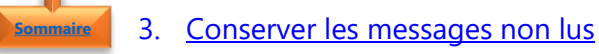

- Conserver les messages **non lus**
- Activez ou désactivez la case à cocher **Ne pas déplacer les messages non lus**.

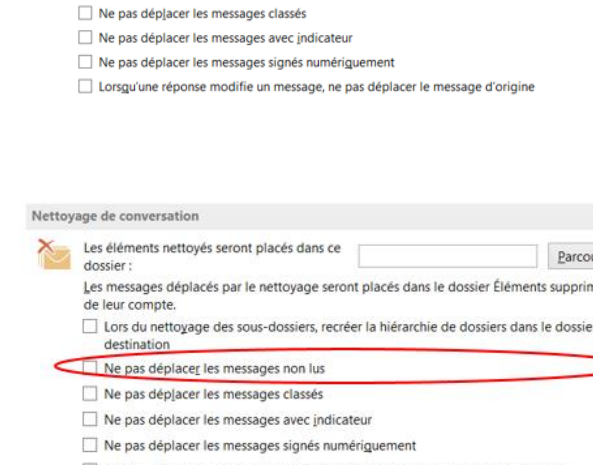

Les messages déplacés par le nettoyage seront placés dans le dossier Éléments supprimés

Lors du nettoyage des sous-dossiers, recréer la hiérarchie de dossiers dans le dossier

Parcourir

Lorsgu'une réponse modifie un message, ne pas déplacer le message d'origine

**Remarque** : Conseiller de ne pas sélectionner cette option. Les messages de conversation restants contiendront tous les messages qui sont supprimés, y compris ceux que vous n'avez peut-être pas lus

dossier:

de leur compte.

Ne pas déplacer les messages non lus

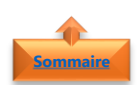

#### <span id="page-3-2"></span>4. Conserver les messages classés par catégorie

- Conserver les messages qui sont **classés** par une **catégorie**
- Activez ou désactivez la case à cocher **Ne pas déplacer les messages classés**.

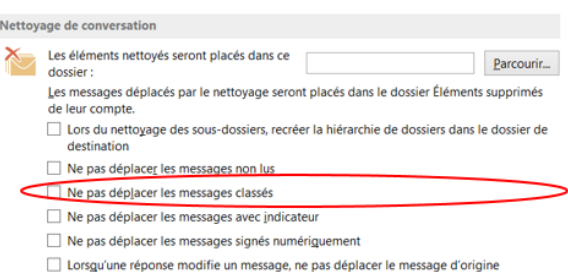

**Remarque** : Conseiller de sélectionner cette option. Les catégories s'appliquent à des messages spécifiques et la suppression d'un message classé est susceptible d'entraîner la perte du message classé

<span id="page-3-3"></span>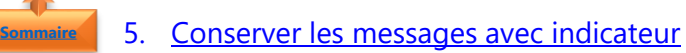

- Conserver les messages avec **indicateur**
- Activez ou désactivez la case à cocher **Ne pas déplacer les messages avec indicateur**.

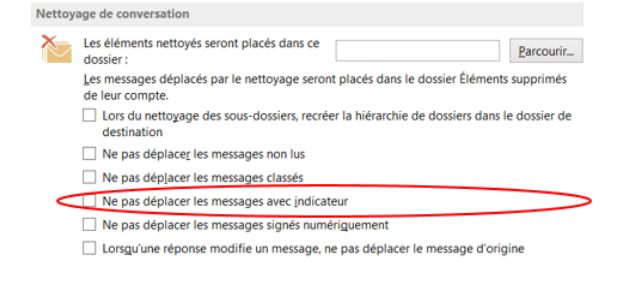

**Remarque** : Conseiller de sélectionner cette option. Les indicateurs s'appliquent à des messages spécifiques et la suppression d'un message avec indicateur est susceptible d'entraîner la perte de ce message

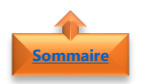

#### <span id="page-4-0"></span>6. Conserver les messages signés numériquement

- Conserver les messages **signés numériquement**
- Activez ou désactivez la case à cocher **Ne pas déplacer les messages signés numériquement**.

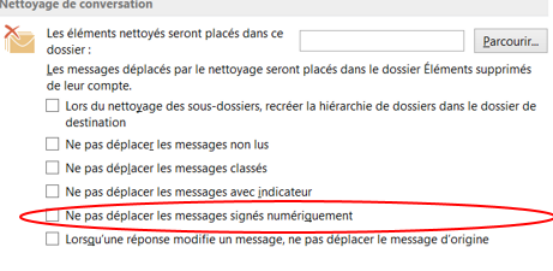

<span id="page-4-1"></span>**Remarque** : Conseiller de sélectionner cette option

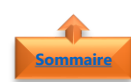

#### 7. Conserver le message original

- Conserver le message **original** même si quelqu'un le modifie quand il est inclus dans des réponses
- Activez ou désactivez la case à cocher **Lorsqu'une réponse modifie un message, ne pas déplacer le message d'origine**.

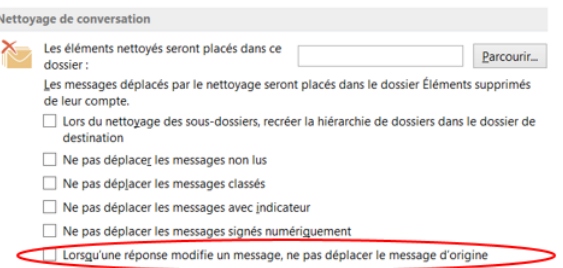

<span id="page-4-2"></span>**Remarque** : Conseiller de sélectionner cette option.

**Résultat de la fonction Nettoyage** Avant nettoyage NON LU: 5 ÉLÉMENTS: 237

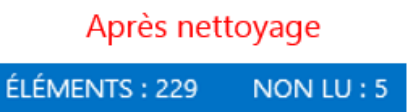